## **Sommaire**

► **Fichiers de base** Contrôle de saisie des espaces dans les codes

► **Commandes d'achat** Initialisation du code signataire/acheteur

► **Production** Paramétrage du mode tactile Contrôle de la possibilité d'utiliser un outil dans la saisie des temps par code-barres

► **Commandes client** Logistique : nouveau bouton de solde/désolde

► **[Livraisons](file:///C:/Users/f.cathelin/Documents/Mes%20projets%20RoboHelp/VoluNews/Mois/5)** Visualisation des groupages de bons de livraison

► **Facturation** Gestion des provisions de ristourne

# **VoluNews - Février 2022 - v.4.1.182.2**

#### Bonjour,

Volume Software a le plaisir de vous présenter les VoluNews de **Février 2022**.

Bonne lecture !

### **FICHIERS DE BASE**

#### Contrôle de saisie des espaces dans les codes

Pour rappel, VoluPack vous permet d'interdire la saisie de caractères spéciaux dans les codes (► Voir Volunews de mars [2020\)](file:///C:/Users/f.cathelin/Documents/Mes%20projets%20RoboHelp/VoluNews/Mois/2020_03.htm#03_2020_Interdire).

En interdiction d'espace, ce fonctionnement pouvait poser problème avec les espaces "de remplissage" en fin de zone :

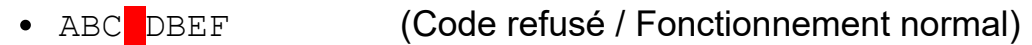

• ABCDEFGHIKLMNOP (Code accepté / Fonctionnement normal)<br>• ABCDEF CODET (Code refusé / Anomalie)

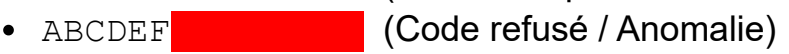

Ce dysfonctionnement est à présent corrigé.

## **PRODUCTION**

Paramétrage du mode tactile

Lorsque certains utilisateurs utilisent des terminaux code-barres tactiles et d'autres des terminaux non tactiles, cette évolution permet de paramétrer pour chaque utilisateur/programme le mode adéquat.

Contrôle de la possibilité d'utiliser un outil dans la saisie des temps par code-barres

Dans la saisie des temps par code-barres, cette évolution permet de vérifier la possibilité d'utiliser un outil lors de la saisie de la phase ou machine.

Une demande de confirmation s'affiche si l'outil est sur le point de dépasser son seuil maximum d'utilisation. Cette fenêtre affiche également le nombre de passes courant de l'outil ainsi que le nombre prévu pour l'OF.

Saisie atelier Ttes Machi

G [Sélectionner](javascript:void(0)) une langue | ▼

 $\Box$ 

 $\ldots$   $-$ 

 $\times$ 

NAT

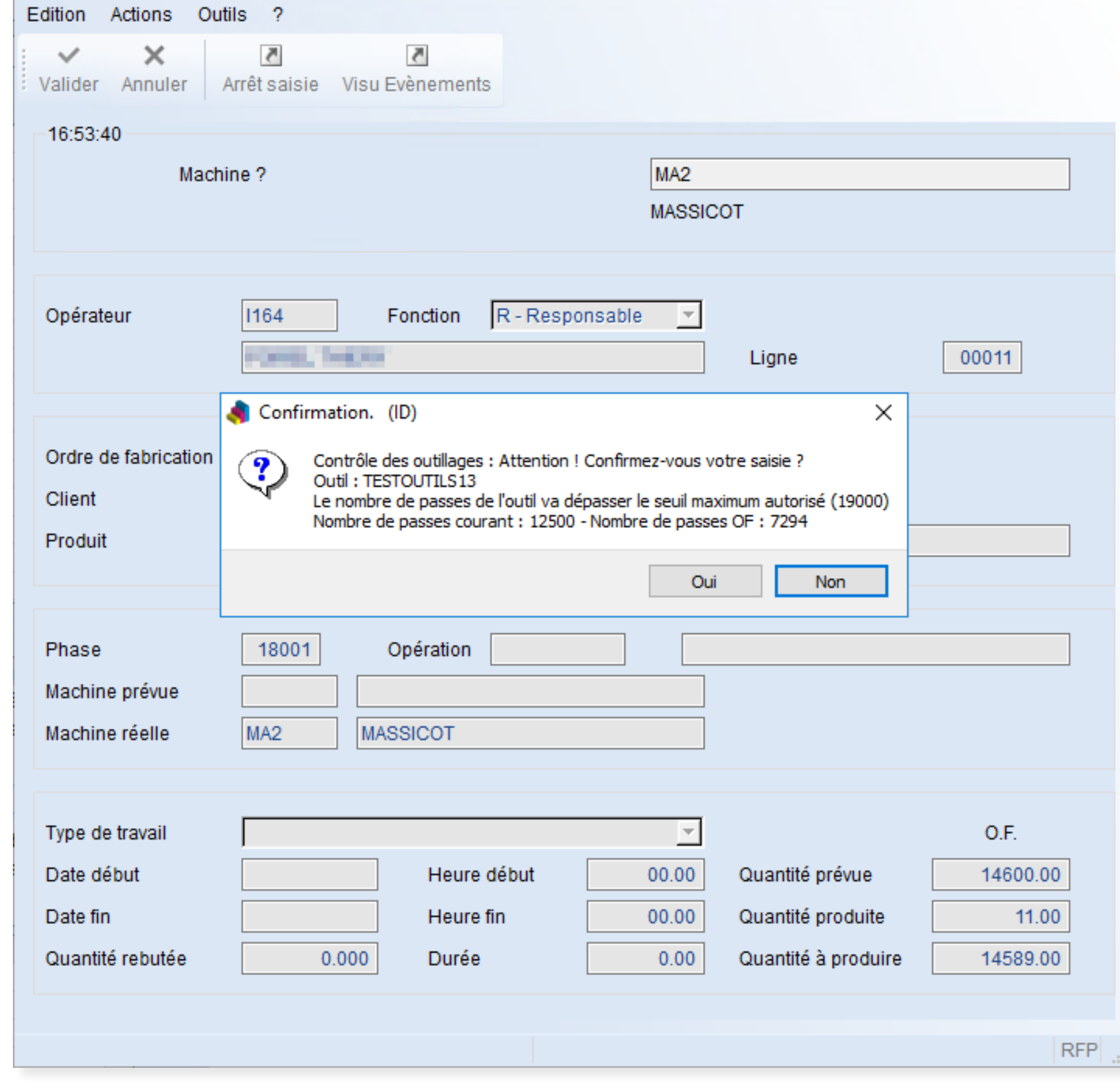

## **COMMANDES CLIENT**

### Logistique : nouveau bouton de solde/désolde

Dans le programme de préparation des chargements, un nouveau bouton permet de solder/désolder plus facilement une ligne de commande en mode tactile.

Des flèches ont également été ajoutées pour naviguer plus facilement entre les lignes de commande.

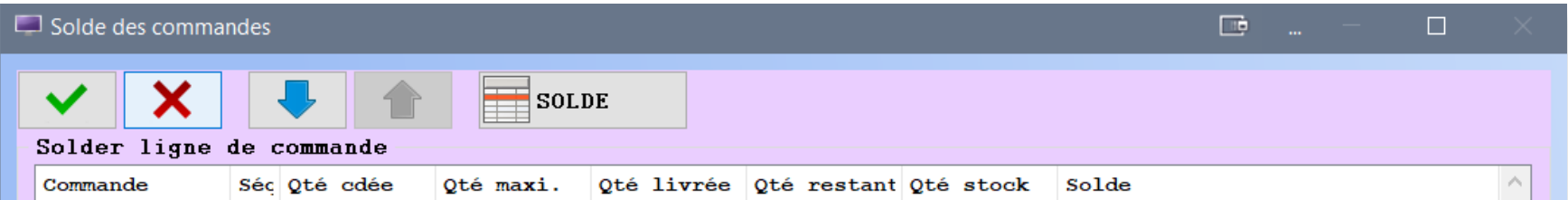

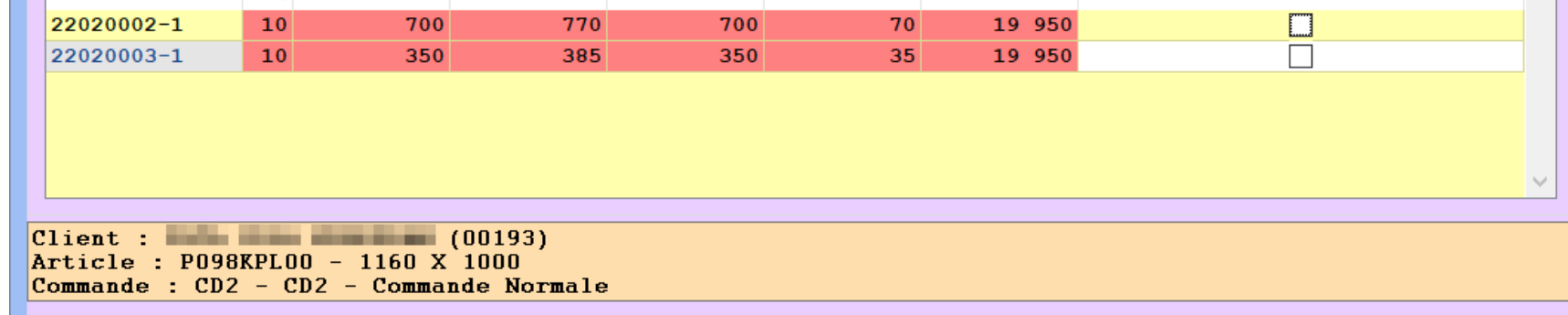

## **COMMANDES D'ACHAT**

Initialisation du code signataire/acheteur

Dans la saisie de la demande d'achat, cette évolution permet d'initialiser automatiquement le code signataire et le code acheteur à partir de l'utilisateur courant.

#### **LIVRAISONS**

Visualisation des groupages de bons de livraison

Cette évolution permet de filtrer et d'ordonner la visualisation des groupages de bons de livraison en fonction de la date d'arrivée de l'étape du groupage.

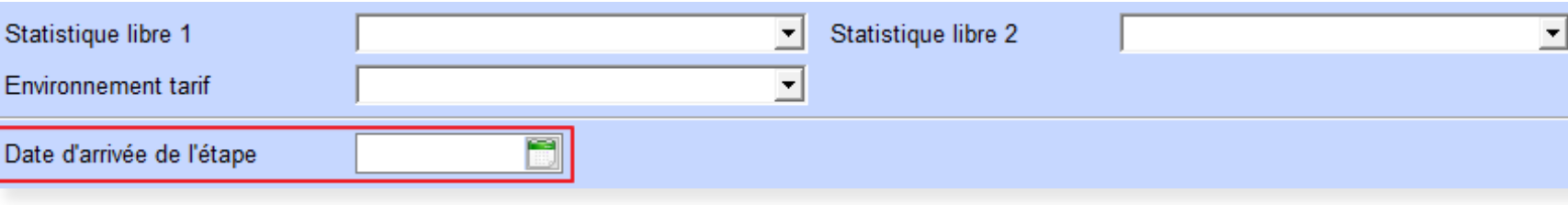

## **FACTURATION**

Gestion des provisions de ristourne

Cette évolution ajoute à Volupack un nouveau programme permettant de gérer les provisions des ristournes clients selon les principes suivants :

- Le calcul des provisions peut être réalisé soit par **un taux** (en %), soit par un **écart** de prix.
- Le taux de la provision de ristourne peut être défini **par client** ou **par client/référence.**
- Le prix de vente avec ristourne est paramétré **par client/référence**.
- La provision est ainsi calculée en fonction de l'écart entre le prix de vente de la commande et celui avec ristourne.
- Pour chaque ligne de facture/avoir, on calcule d'abord la provision de ristourne **liée à la référence (couple client/référence)**, puis on calcule la provision de **ristourne liée au client** (à partir du taux du client).
- Certaines types de facture/avoir peuvent être exclus du traitement de la provision de ristourne

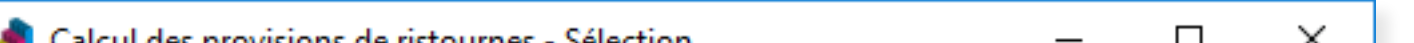

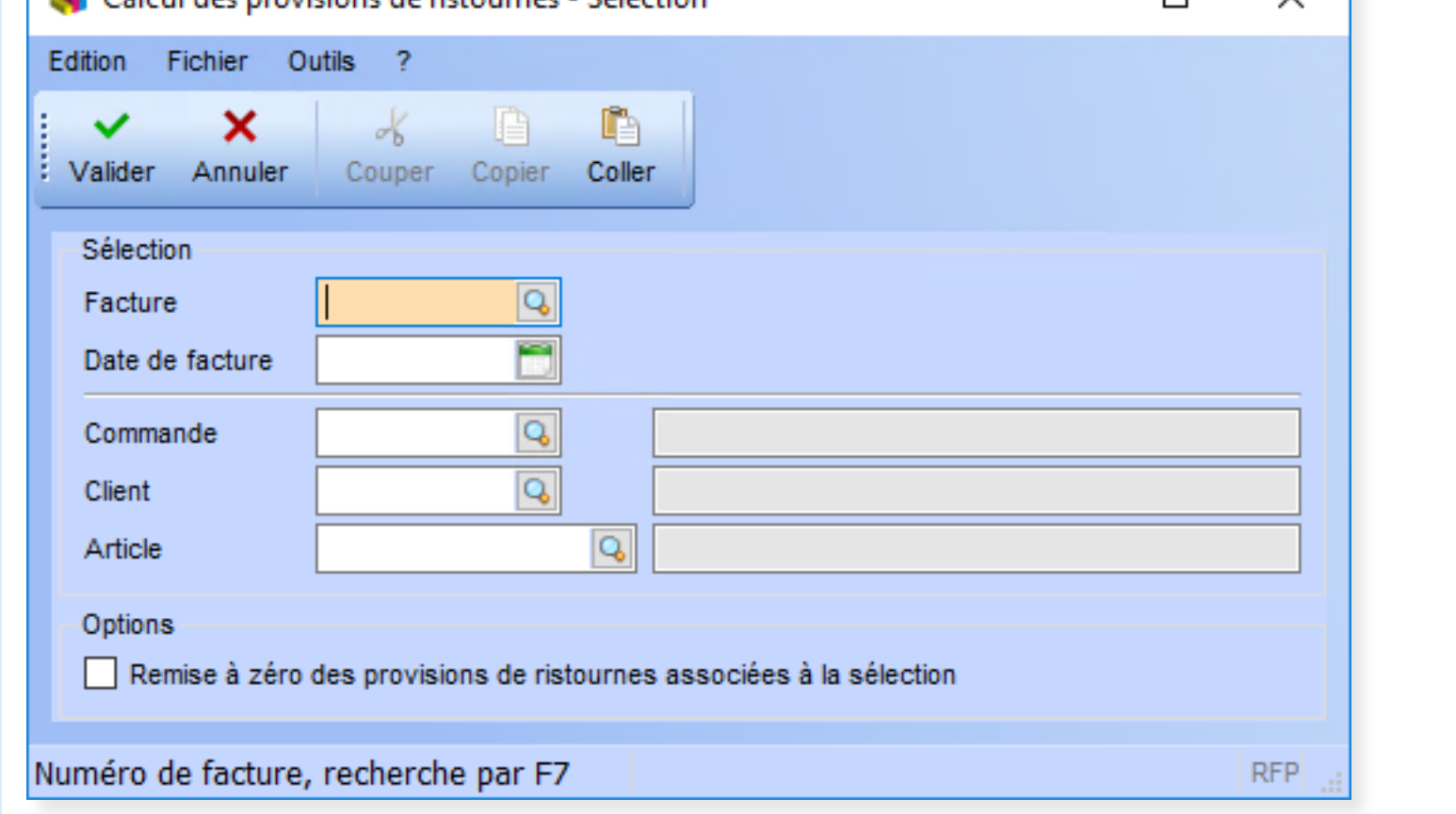

*Écran de sélection des factures pour lesquelles calculer et/ou remettre à zéro les provisions de ristourne*